## **Лабораторная работа 3.**

1. Используя электронные таблицы ЕXCEL решить систему трех линейных уравнений методом Гаусса.

2. Разобраться в структуре приведенного макроса для решения системы.

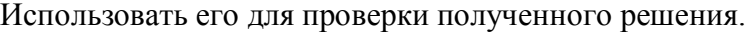

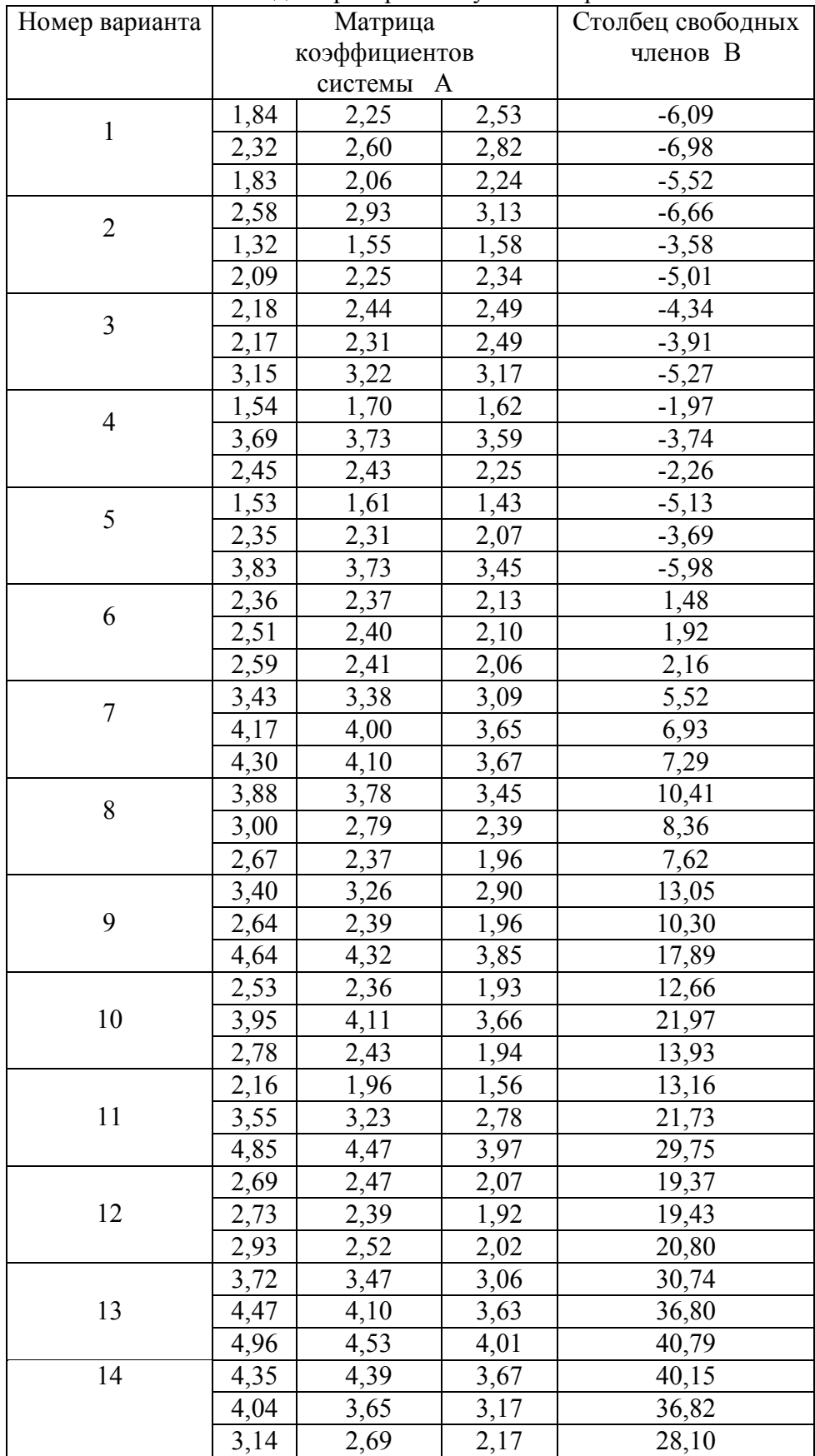

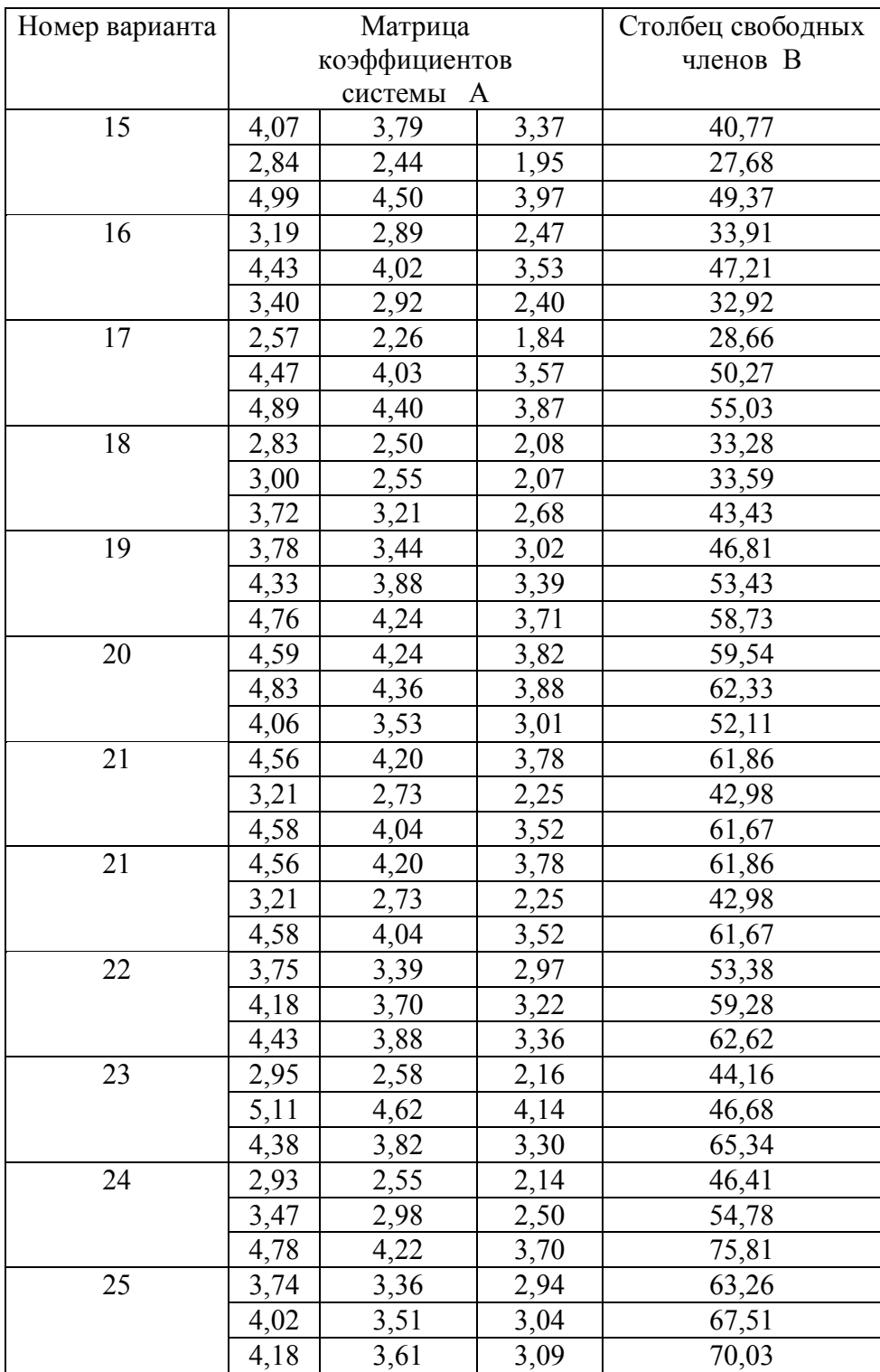

## **Макрос для решения системы уравнений методом Гаусса:**

```
Sub lin()
n = Range("c2"). Value
Dim a(100, 100), b(100), x(100)
For i = 1 To n
For i = 1 To n
a(i, j) =Cells(i + 3, j + 1). Value
Next j
b(i) =Cells(i + 3, 5). Value
Next i
For i = 1 To n - 1For j = i + 1 To n
a(i, i) = -a(i, i) / a(i, i)For k = i + 1 To n
a(i, k) = a(i, k) + a(i, i) * a(i, k)Next k
b(j) = b(j) + a(j, i) * b(i)Next j
Next i
x(n) = b(n) / a(n, n)For i = n - 1 To 1 Step -1
h = b(i)For j = i + 1 To n
h = h - x(j) * a(i, j)Next j
x(i) = h / a(i, i)Next i
For i = 1 To n
Cells(i + 3, 7). Value = "x"
Cells(i + 3, 8). Value = x(i)Next i
End Sub
```
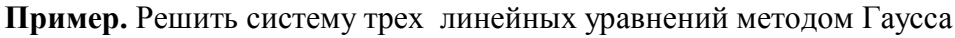

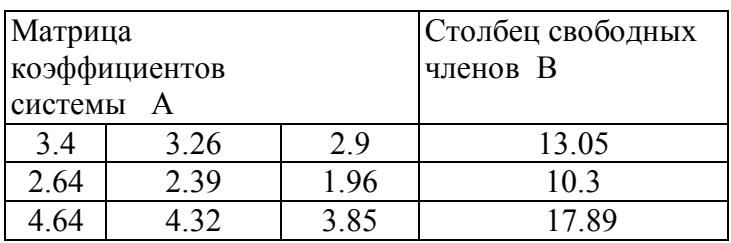

Получаемые результаты: *x*1=4.46128 *x*2= - 0.246747 *x*3= - 0.45308